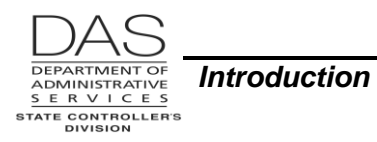

# **INTRODUCTION TO OSPA**

Currently, OSPA pays over 35,000 employees of more than 130 state agencies. The Department of Higher Education operates a separate payroll system, which handles the special needs of thousands of academic employees. All other state agencies are now on OSPA.

## *HISTORY OF OSPA*

Developed by DAS programmers for use on the state's mainframe computer, the Oregon Statewide Payroll Application (OSPA) replaced the mechanical Joint Payroll System in December 1986.Logging On

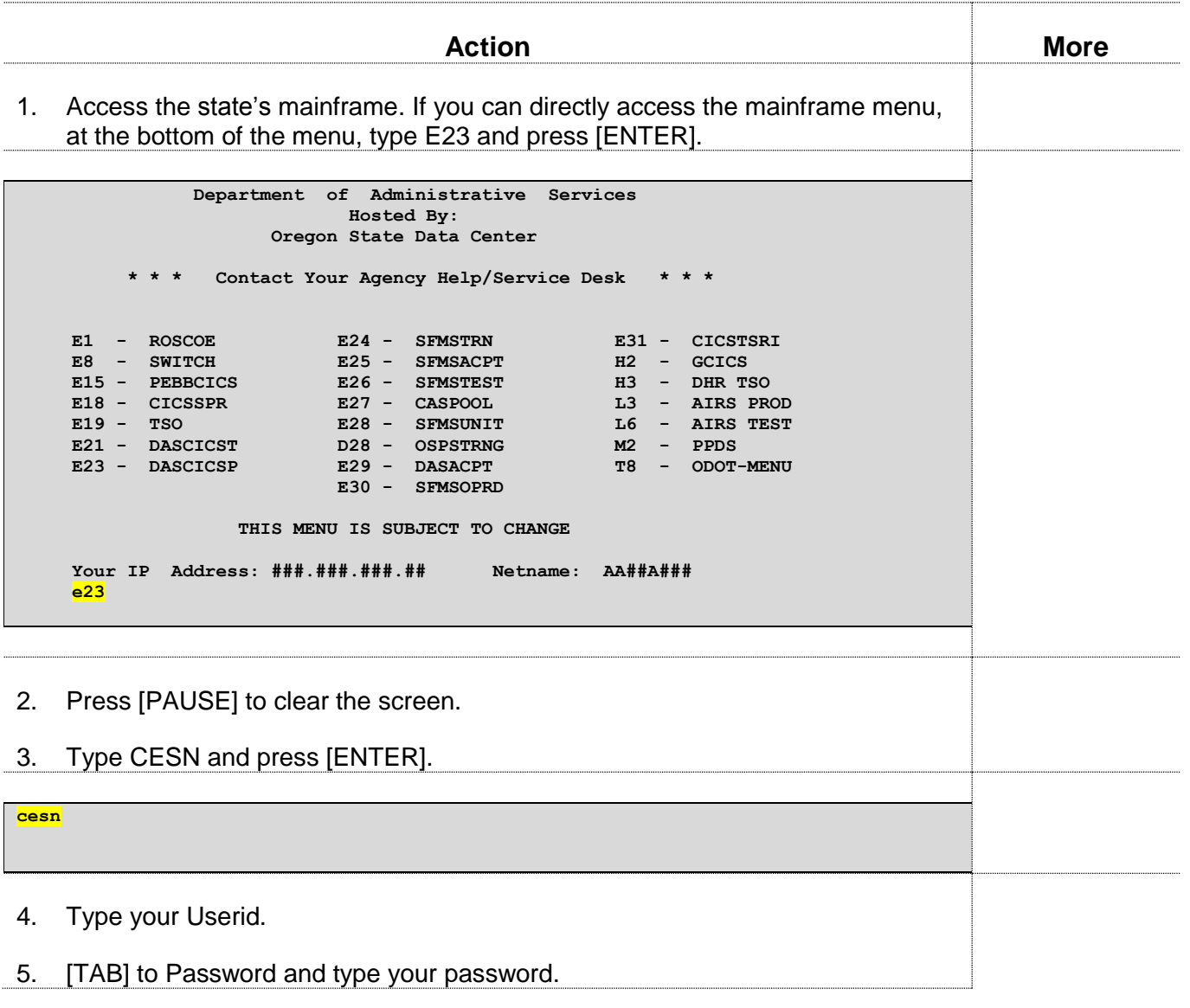

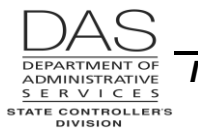

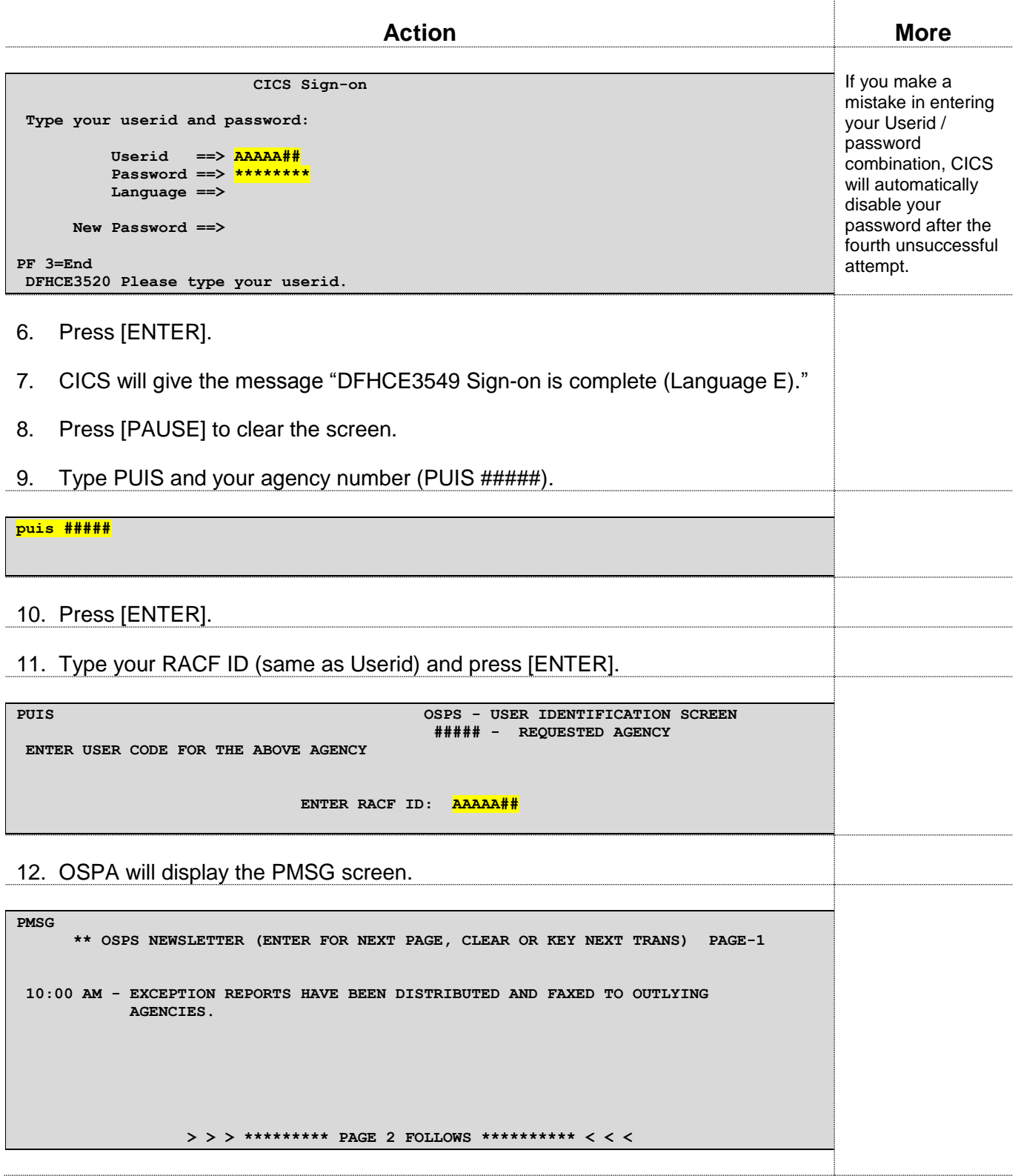

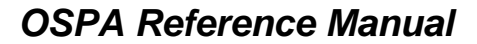

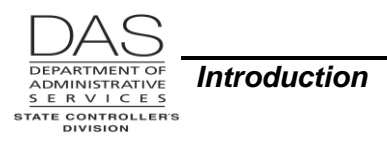

## *CHANGING YOUR PASSWORD*

When you first receive access to OSPA, you will receive a temporary password via e-mail. You must change it the first time you log on to OSPA. Once you have established your password, it will expire every 90 days. You may not re-use an existing password.

See DAS Operations Division:<http://www.oregon.gov/das/Financial/Acctng/Pages/Syst-security.aspx> for password guidelines. If you need to reset your password or your userid is revoked, send an e-mail to **DAS.RacfUserAdm@oregon.gov** 

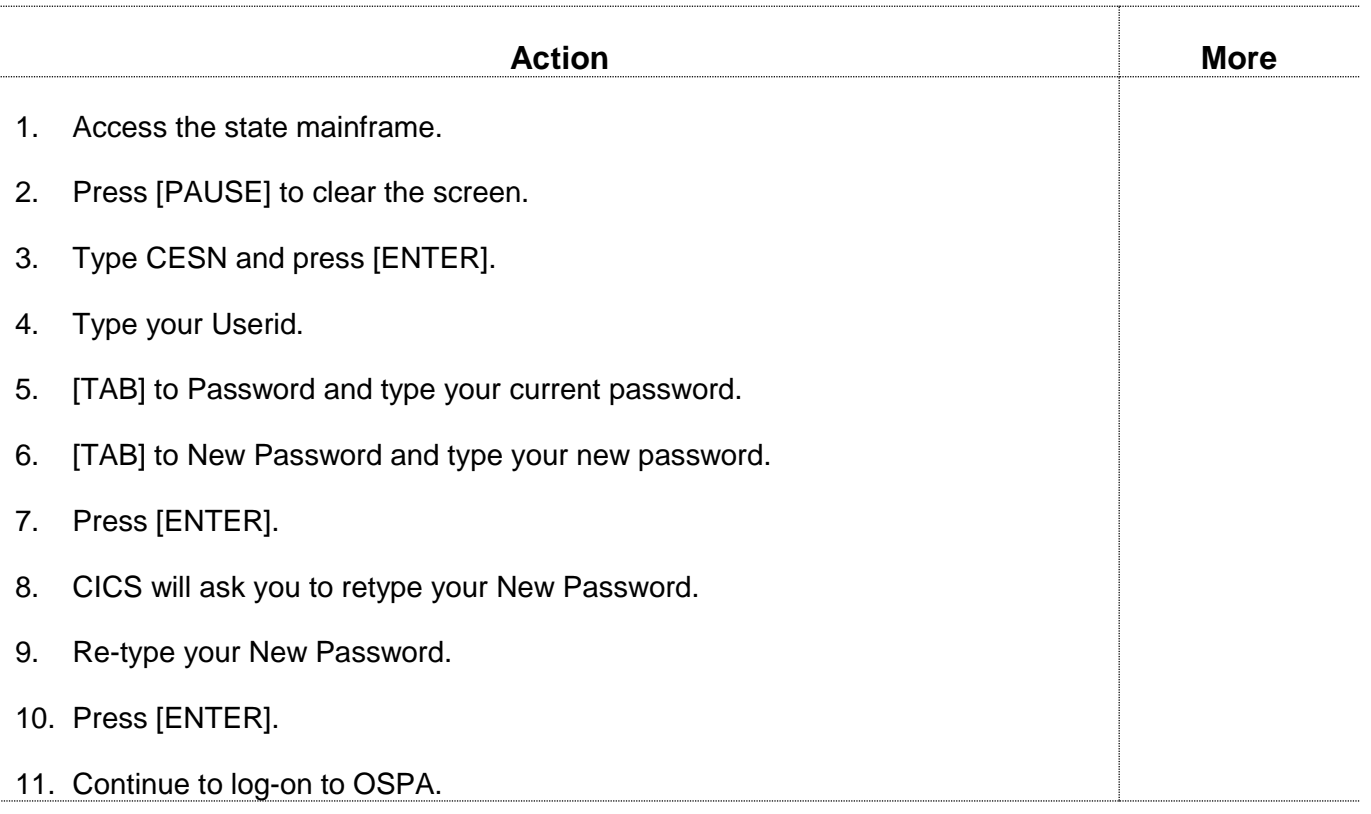

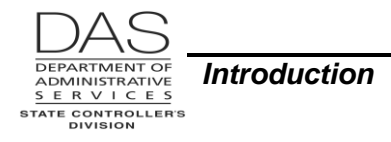

# *LOGGING OFF*

If you do not make any entries or perform any inquiries in OSPA, CICS will automatically log you off after 30 minutes. Because OSPA contains confidential employee information and performs critical payroll functions, do not leave your computer unattended and logged onto OSPA. If you will be away for a few minutes, lock your PC with a secure password. When you know you will be away for a longer time or are finished using OSPA, use the following steps to log-off the application.

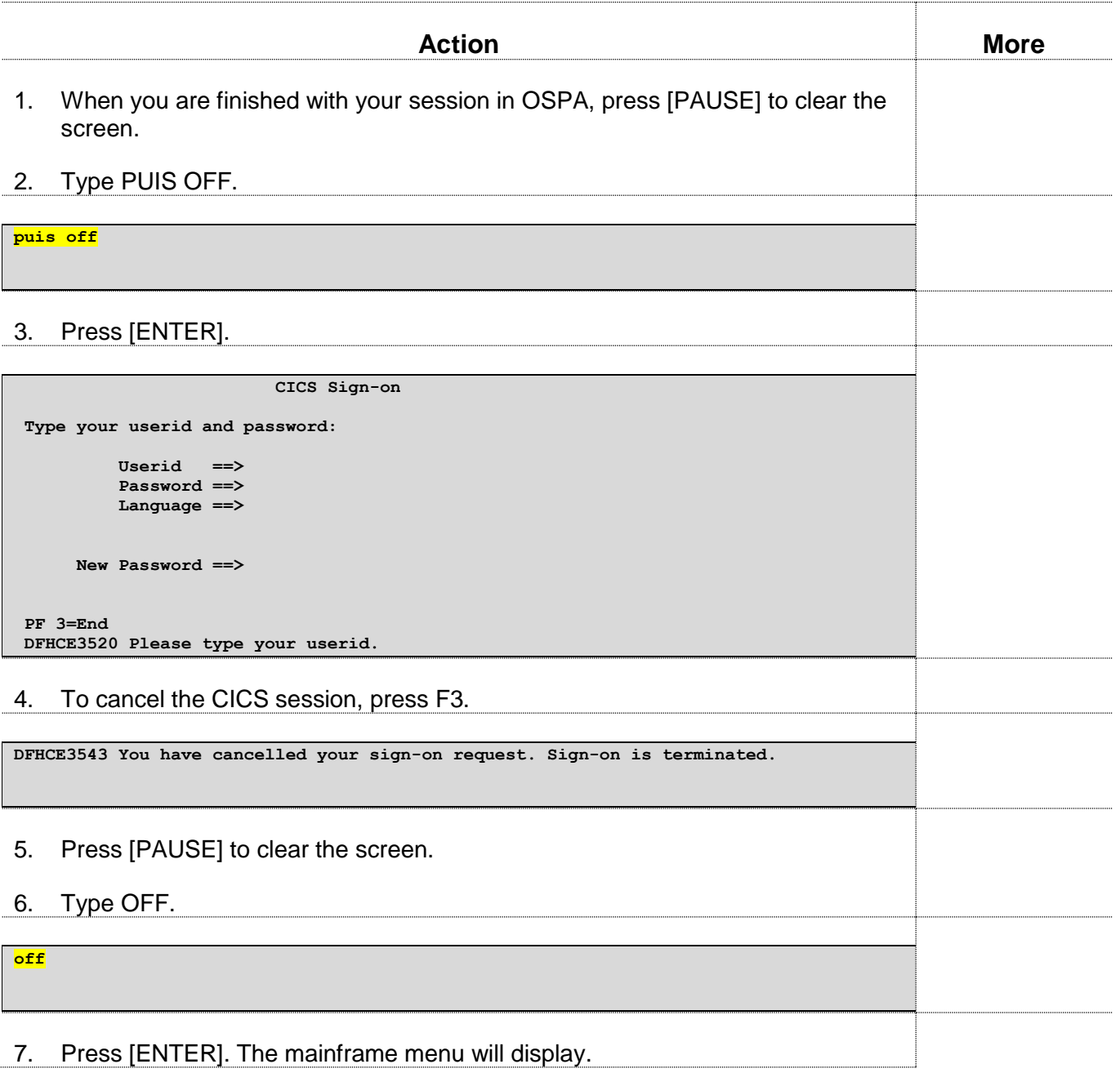

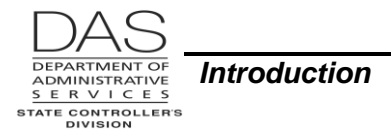

# *NAVIGATION*

To move from one screen to another, in most instances, you can simply type over the screen access key sequence currently displaying in the upper left hand corner of the screen and press [ENTER]. The Screen Descriptions in this manual describe the screen access key sequence for each screen and indicate the instances where you need to press [PAUSE] to clear the screen first.

Following is an example:

**p030 OR#######**

### *ENTERING / SAVING TRANSACTIONS*

If you have update access for a particular screen, you can change any field that has"?" by the field, at the beginning of the line, or attached to a portion of the screen.

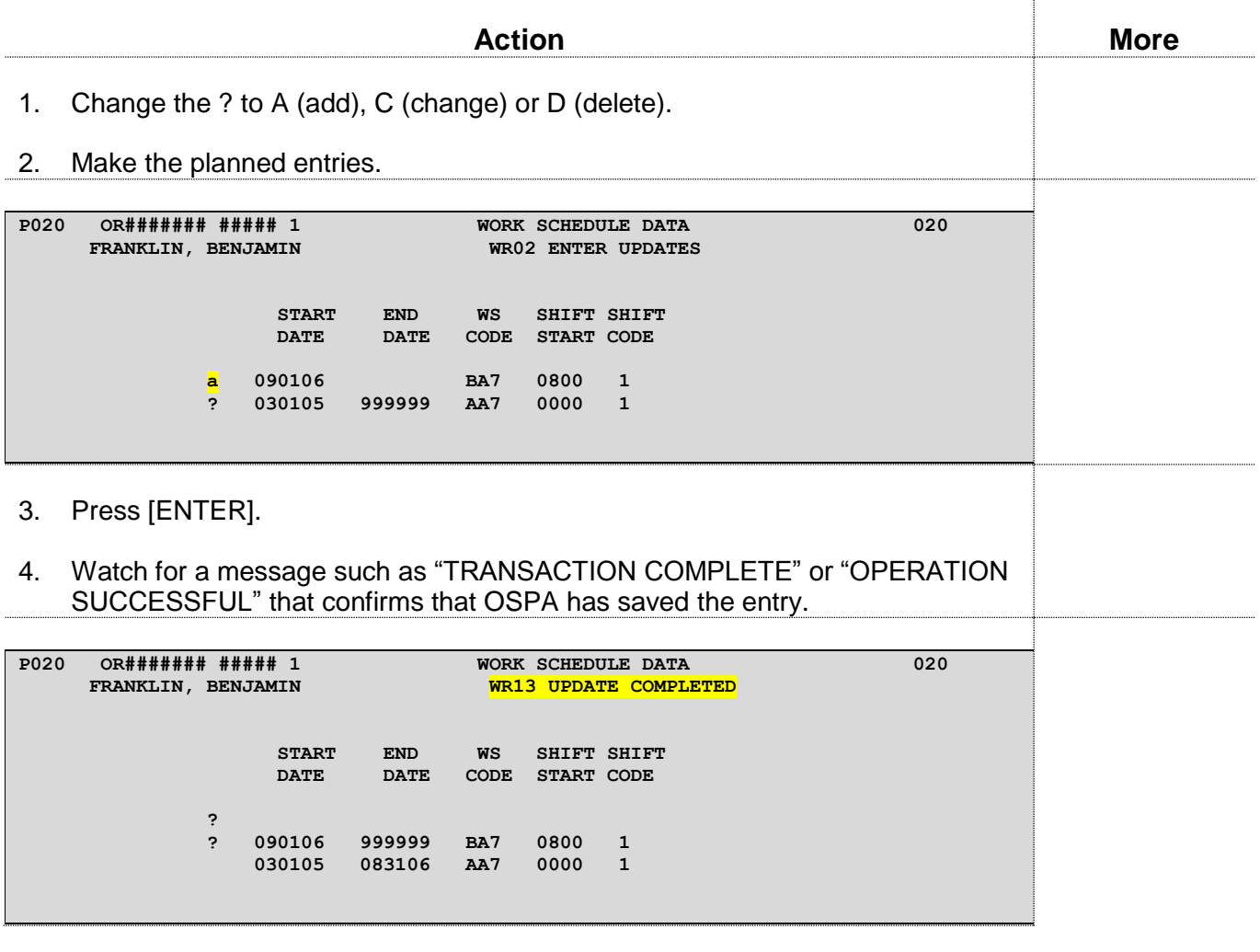

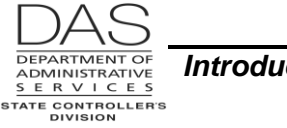

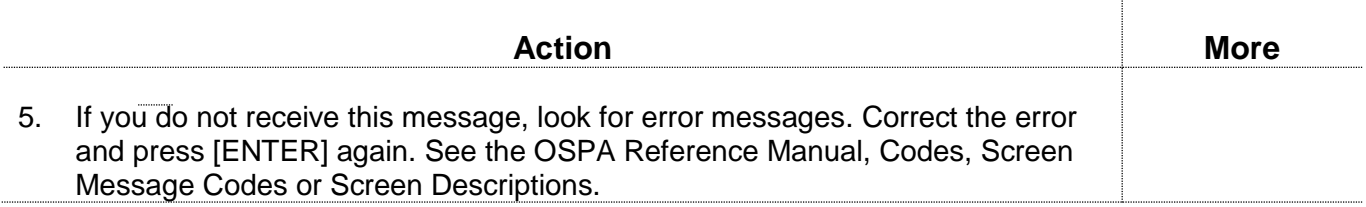

#### **ENTERING NUMBERS**

Negative numbers have a minus sign after the number, for example, 356.22-.

Enter percents without the decimal, for example, 50% = 050

### *SCREENS*

You access the OSPA databases through several screens, which fall into two general groups – display only and update screens. The OSPA Reference Manual, Screen Descriptions, give detailed information about each screen. A summary follows.

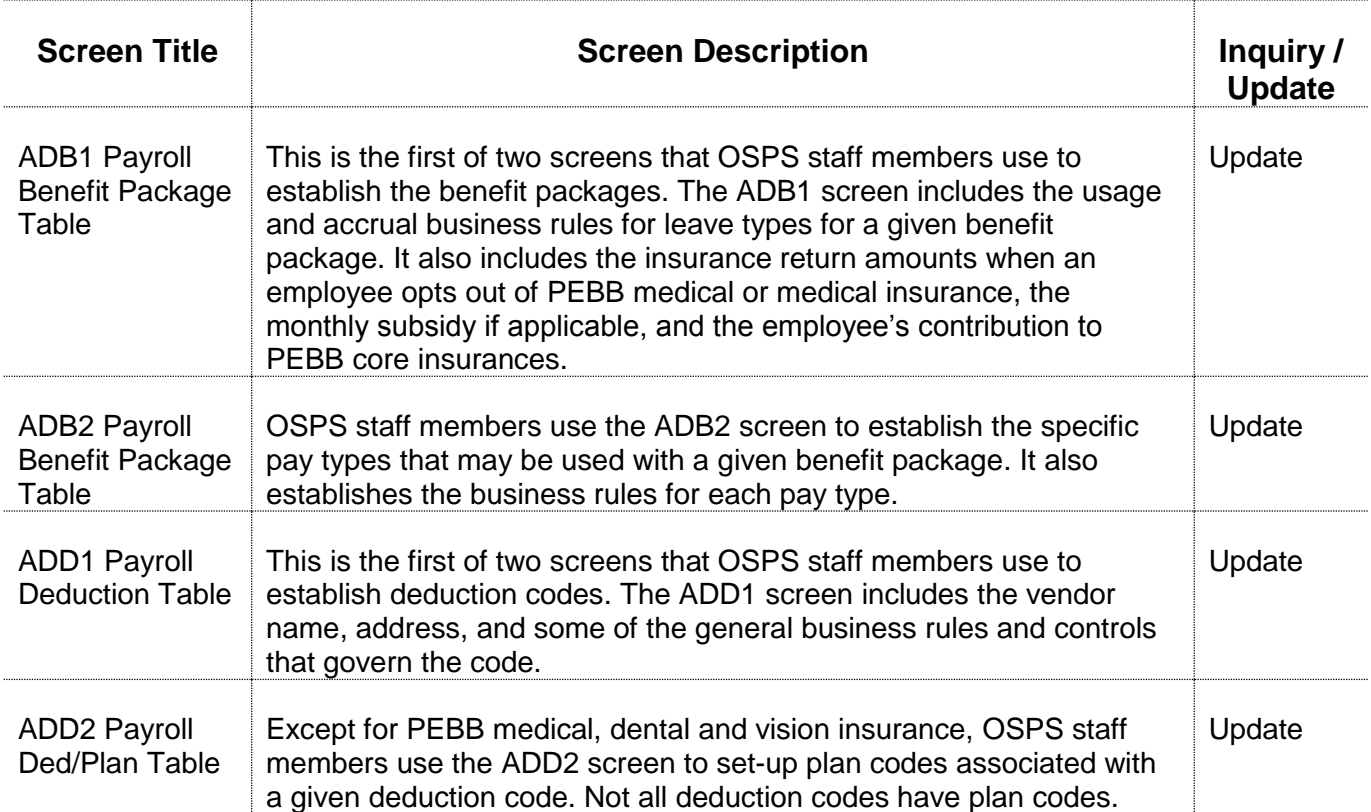

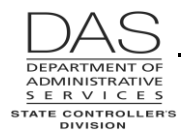

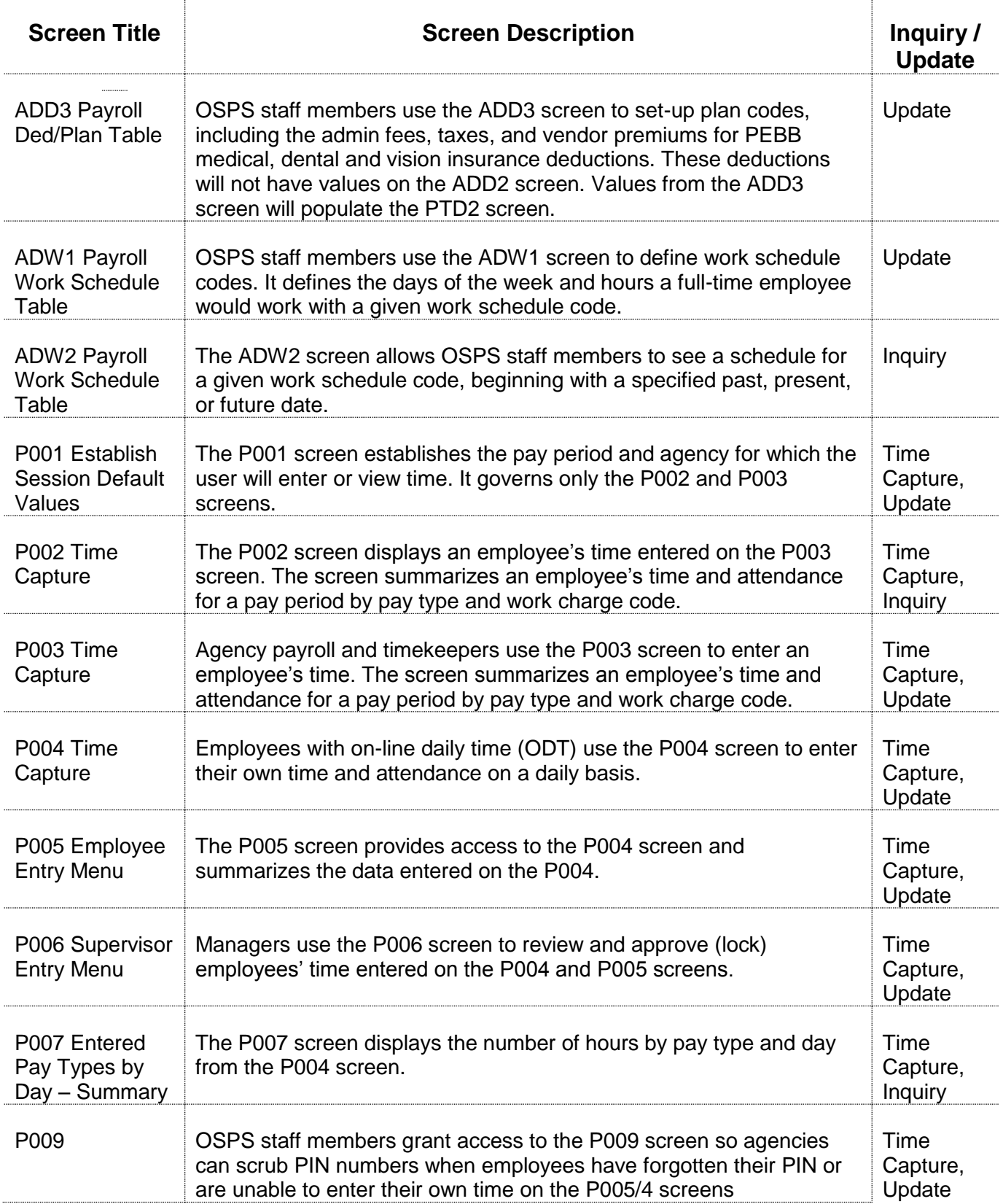

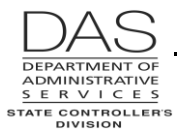

. . . . . . . . . . . . .

. . . . . . .

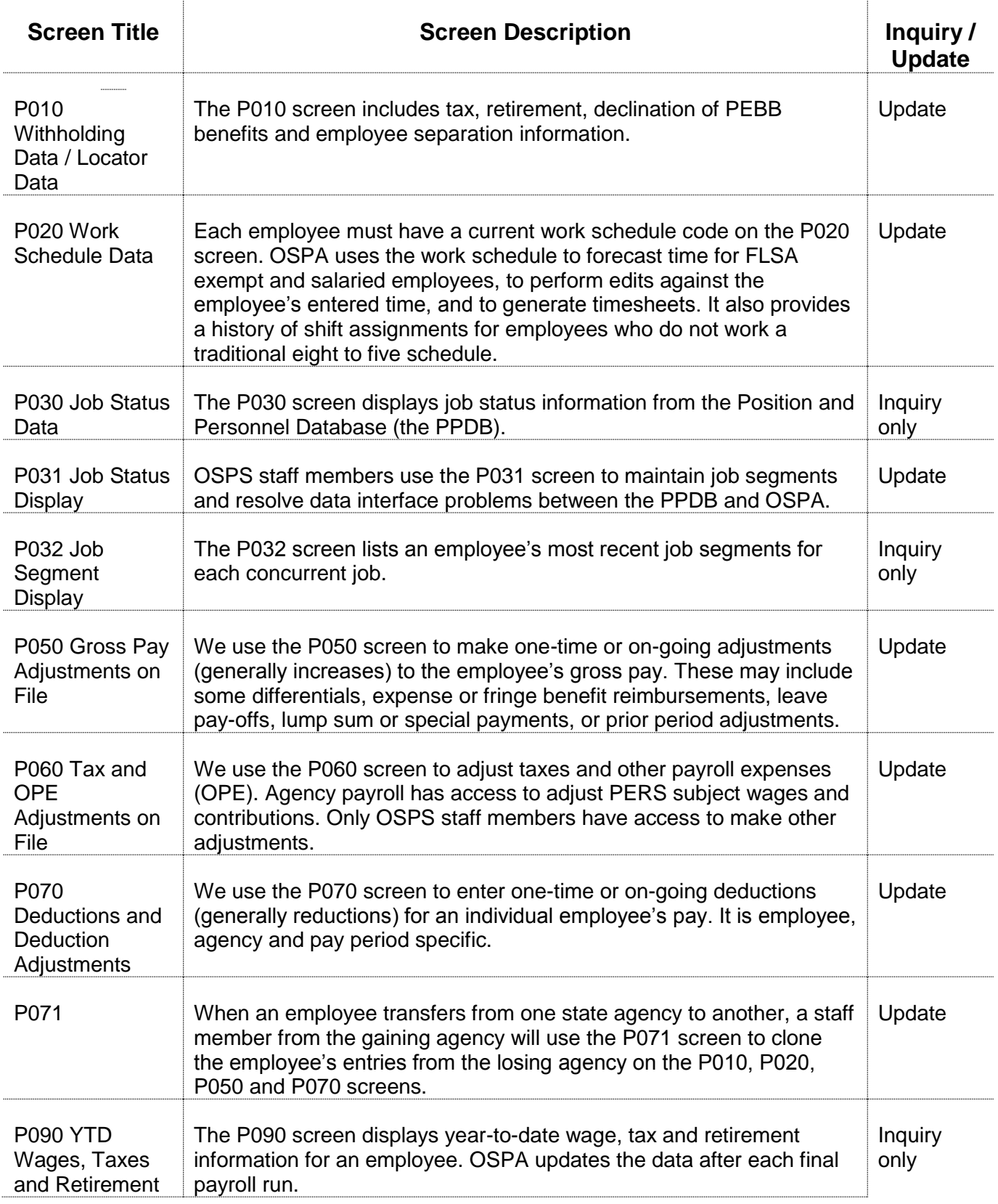

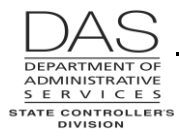

............

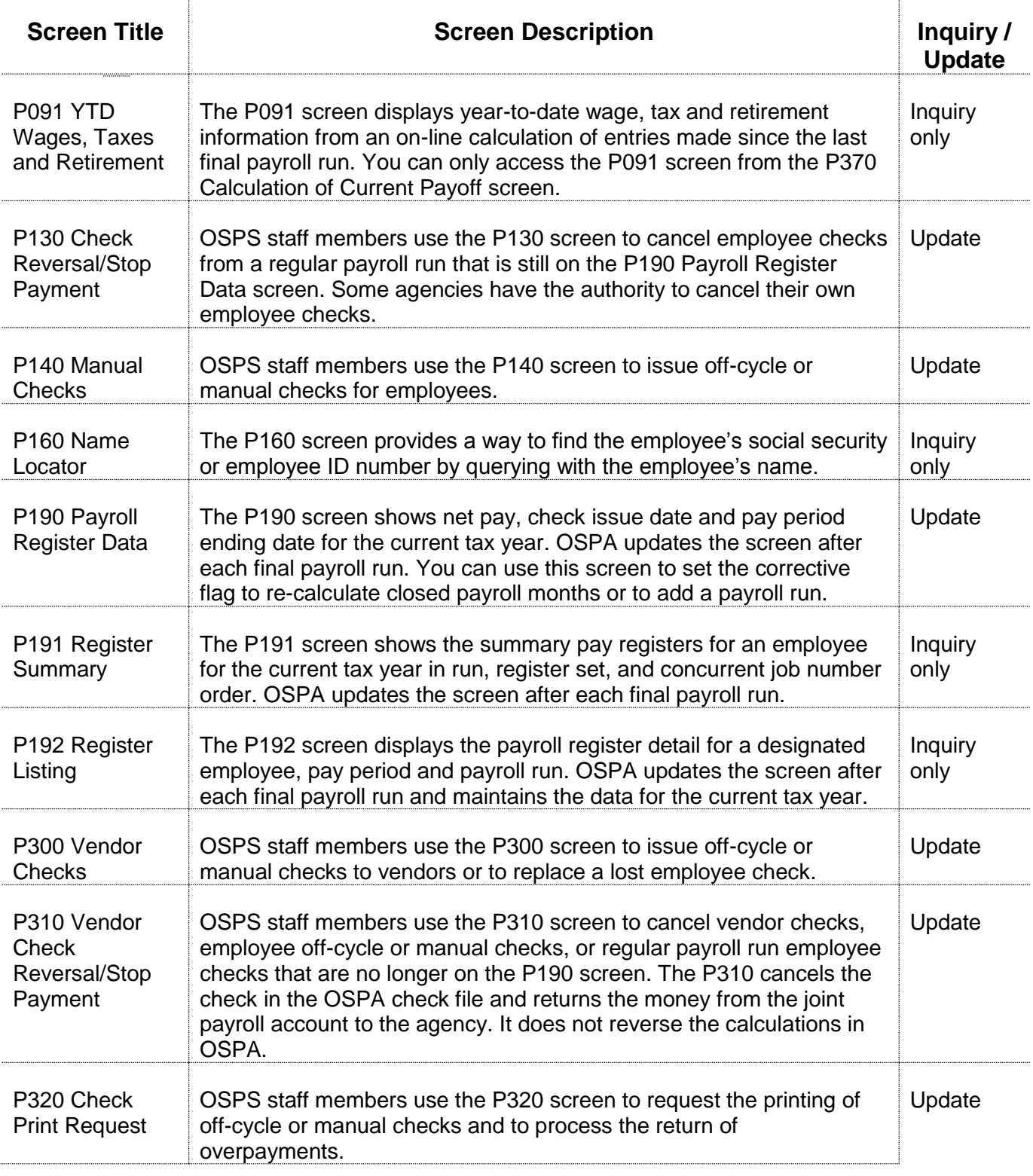

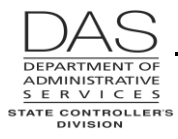

. . . . . . .

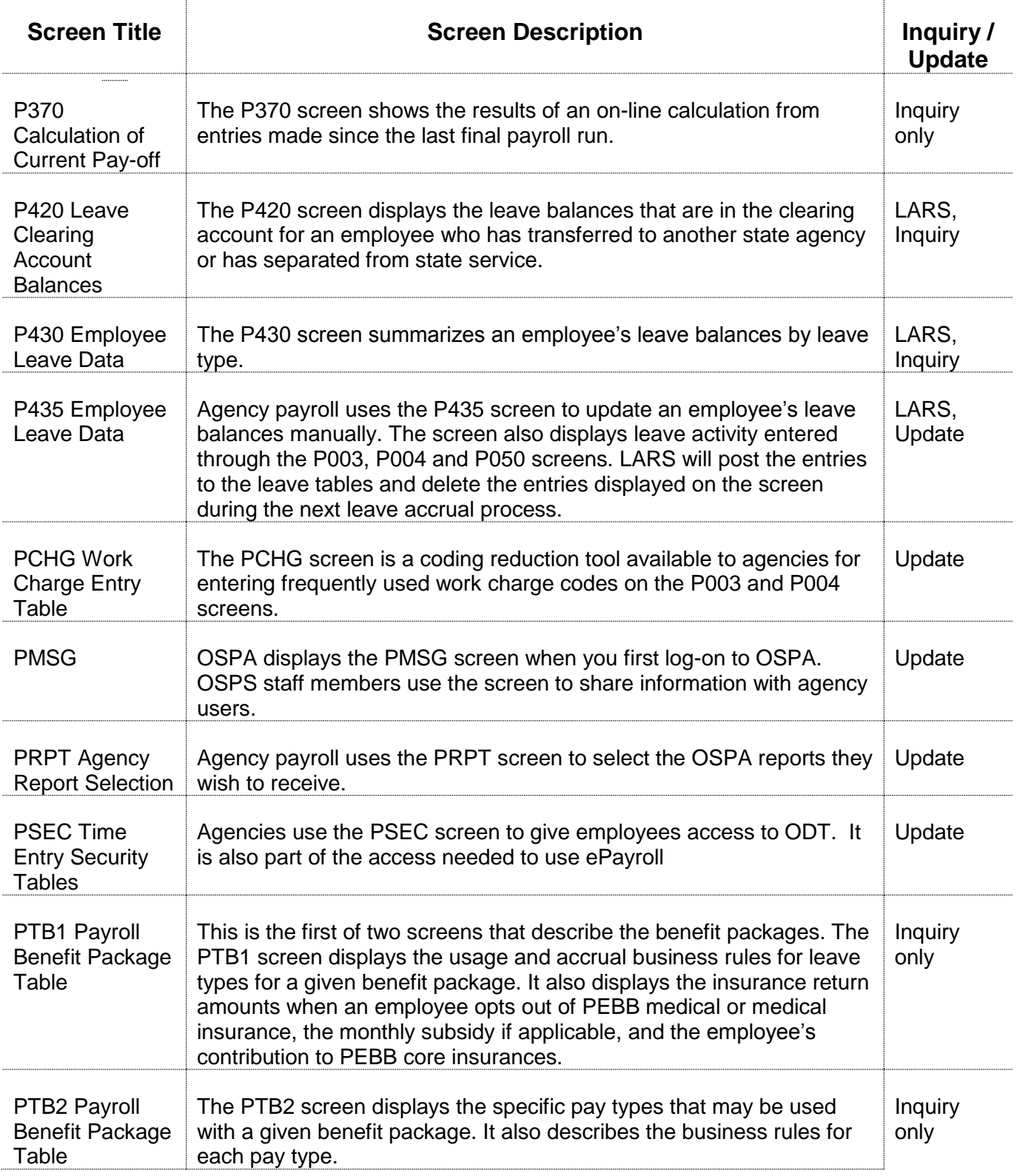

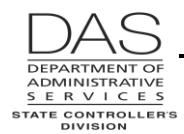

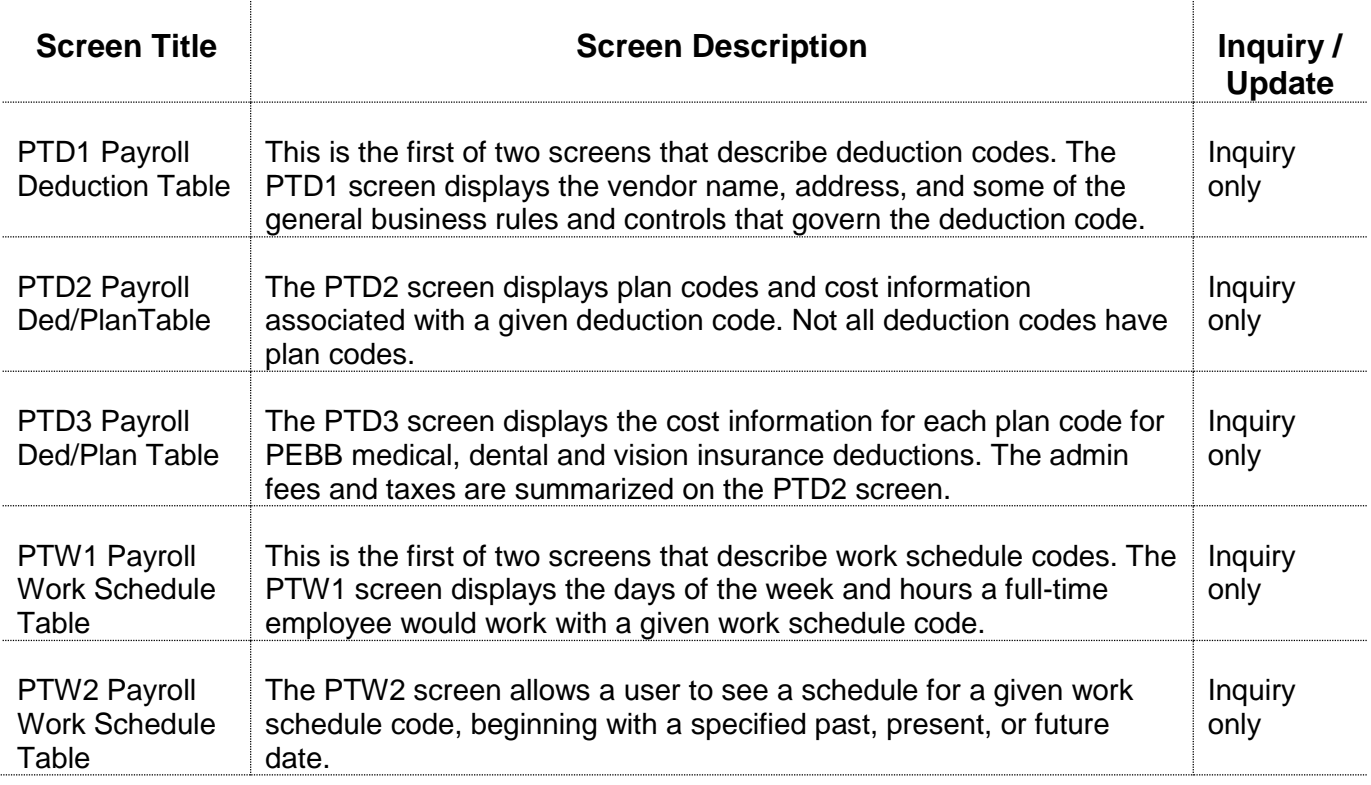

# *SECURITY*

Your manager requests access to OSPA or the OSPA Datamart for you through your agency's Security Officer. The Security Officer sends the request to the System Security Officer (SSO), Statewide Accounting and Reporting Section (SARS), State Controller's Division (SCD), Department of Administrative Services (DAS). The SSO will work with other work groups in DAS to set up your security. See the SARS System Security web site:

[http://www.oregon.gov/DAS/Financial/Acctng/Pages/OAM.aspx.](http://www.oregon.gov/DAS/Financial/Acctng/Pages/OAM.aspx) The website includes links to the Oregon Accounting Manual (OAM) 10.70.00.PO and 10.70.00.PR, Security Access to Financial Systems.

OSPA and LARS have security requirements at both the terminal and user level. DAS staff members will enter the terminal id for your PC in tables in both CICS and OSPA. They will also enter your RACF from the PPDB, which is specific to you, your position and your agency, in both CICS and OSPA.

Your manager will determine the type of access you will have for OSPA. When entering you in the OSPA security table, SARS will indicate the functions in OSPA that you may perform and update or inquiry screens that you may access.

Once you have access to OSPA, you will receive an e-mail with a temporary password. Use your RACF or userid and the temporary password to log on to OSPA. CICS will require that you change the temporary password the first time you log on. See DAS Operations System Access Security web site for password guidelines and the process if you forget your password: <http://www.oregon.gov/das/Financial/Acctng/Pages/Syst-security.aspx> .

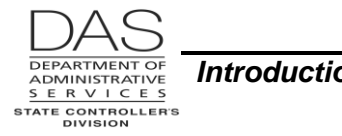

Your password never displays on a screen. DO NOT SHARE IT WITH ANYONE! Maintaining your password's secrecy protects OSPA from unauthorized access and protects you. Every time you enter a payroll transaction, OSPA logs the transaction and stores your name, your terminal id, and the date and time of the transaction. Sharing your password could permit someone to make an unwarranted entry in OSPA, which would indicate you had made the entry.

You use the same userid and password to access the OSPA on-line reports.

## *INTERFACES*

OSPA shares data with several other statewide applications / systems. They include:

- **EDX / jClarety** –The jClarety System is a web-based retirement system that maintains employee and employer contributions to the IAP, OPSRP and PERS accounts. Employers load data into jClarety via the Employer Data Exchange (EDX) system. DAS HRSD transmits an electronic file, including data from OSPA, to jClarety after each final payroll run 2. OSPS electronically transfers the funds to PERS. See the OSPA Reference Manual, Handbooks, Public Employee Retirement System.
- **Leave Accrual and Reporting System (LARS)** –The LARS database contains the leave balances for each employee by job and leave type. It accrues leave each month after final run 2 and electronically updates the accrued leave balances in OSPA for each eligible employee and job. When a staff member enters a leave pay type in OSPA on the P003, P004 or P050 screen, OSPA edits the entry against the balances in LARS. It then updates the LARS balances when the staff member saves the transaction. See the OSPA Reference Manual, Handbooks, Leave Accrual and Reporting.
- **Oregon State Treasury**  The State Treasury serves as the bank for state agencies. The Joint Payroll Account is a Treasury account. After each business day, OSPA supplies an electronic list of newly outstanding checks produced through the manual check process or a regular payroll run to the Oregon State Treasury. OSPA also produces an ACH file after each final payroll run to initiate the banking transactions for direct deposits. Treasury forwards the file to the ACH Clearing House for processing, records the redemption and cancellation of checks and other banking activity for the Joint Payroll Account, and provides account statements to the State Controller's Division. See the OSPA Reference Manual, Interfaces, Oregon State Treasury.
- **Payroll Datamart**  After each final run 2, OSPA provides electronic files to the payroll datamart, stored on a Sun computer. Agencies can run ad hoc queries on the payroll data. Currently, the datamart has payroll files from July 1, 20099 to the present. See the OSPA Reference Manual, Datamart.
- **PEBB "Dot" Benefits (PDB)** PDB is a web-based application for the administration of employee benefits offered through the Public Employees' Benefit Board (PEBB). The PPDB sends employee demographics to PDB nightly. Employees and agency staff members have access to enroll employees in specific PEBB insurances and make changes to their coverage in PDB. Every two minutes, PDB interfaces the changes in insurance information to OSPA. The interface creates deduction entries on the P070 screen for the open payroll month. After run 2 final of each month, OSPA sends an electronic file of actual hours worked and PEBB deductions on the P070 screen for each employee to PDB. It also provides an electronic file of the premiums paid to accompany

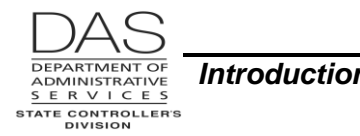

the check or ACH sent to each carrier. See the OSPA Reference Manual, Handbooks, PEBB Benefits.

- **Position / Personnel Data Base (PPDB)** The PPDB provides real-time, employee specific, information to OSPA. An employee must be in the PPDB before we can enter or process payroll data for the employee. See the OSPA Reference Manual, Interfaces, Position and Personnel Database
- **R\*STARS (Relational Statewide Accounting and Reporting System)**  R\*STARS is the state's accounting application. SARS uses the general ledger data in R\*STARS to prepare the Comprehensive Annual Financial Report (CAFR). Agencies use the data to prepare the state's biennial budget. After each final payroll run, OSPA summarizes the payroll expenses by agency, fund, PCA, Index, grant, project and comptroller object. With the exception of Lottery, Department of Transportation, and Department of Corrections, OSPA then interfaces this financial data to R\*STARS. The application automatically creates transactions to transfer cash from each agency to the Joint Payroll Account and to record the payroll expenses to each agency's accounting records. See the OSPA Reference Manual, Interfaces, Relational Statewide Accounting and Reporting System.

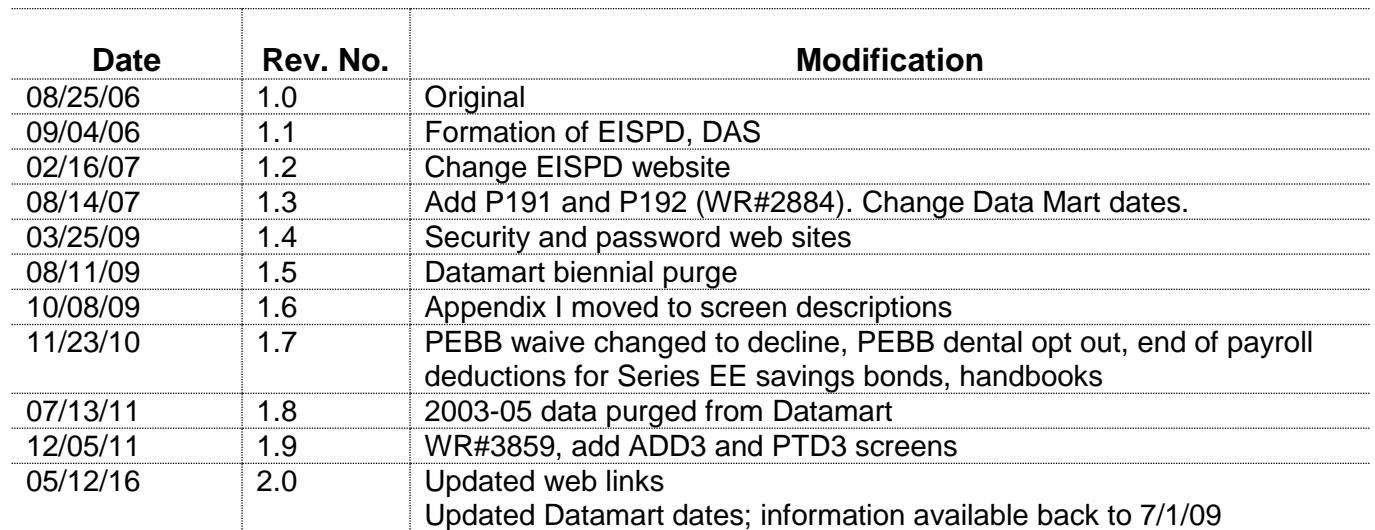

## *REVISION HISTORY*